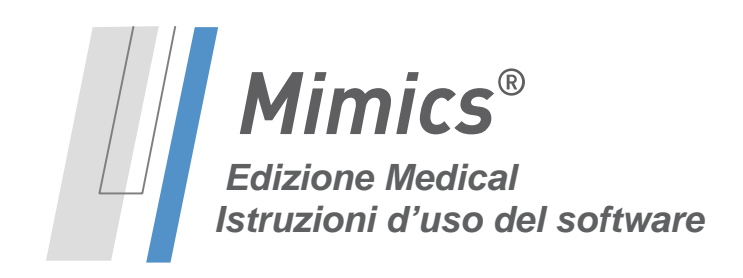

### **/** *Descrizione del software Mimics*

**M**aterialise's **I**nteractive **M**edical **I**mage **C**ontrol **S**ystem (MIMICS, sistema interattivo di controllo di immagini mediche) è uno strumento software di visualizzazione e segmentazione di immagini mediche (come CT e MRI) e rendering di oggetti 3D. Il software è disponibile in due versioni: Research e Medical. Solo la versione Medical può essere utilizzata come dispositivo medicale, entro i limiti descritti nella dichiarazione delle condizioni d'utilizzo di questio versioni. La versione Research è destinata esclusivamente alla ricerca.

Mimics può essere utilizzato per caricare ed elaborare stack di immagini 2D da numerosi formati, compresi: Formato Dicom 3.0, BMP, TIFF, JPG e immagini in formato raw. Una volta elaborate le immagini, queste possono essere utilizzate per numerose applicazioni di "Ingegneria sull'anatomia", comprese la misurazione, progettazione, modellazione e stampa 3D.

Mimics Base consente agli utenti di controllare e correggere la segmentazione di immagini mediche quali scansioni CT e MRI. Un utente in possesso di adeguata formazione per il software può facilmente definire accurati modelli 3D per la visualizzazione e/o produzione. Il software fornisce inoltre una modalità di rimozione degli artefatti che possono apparire nelle immagini a causa di impianti metallici del paziente.

Moduli supplementari offrono ulteriori funzionalità, come la possibilità di eseguire operazioni CAD (per la progettazione di protesi paziente specifico o l'ottimizzazione di nuovi dispositivi basandosi su informazioni ottenute da immagini) o preparare mesh di elementi finiti. Materialise sviluppa inoltre un software per la fase di fabbricazione, ideale per la preparazione di modelli o dispositivi medicali per qualunque sistema di stampa 3D. Contattateci per maggiori informazioni.

# **/** *Indicazioni per l'uso*

Mimics Medical (di seguito 'Mimics') è destinato all'impiego come software di interfaccia e sistema di segmentazione di immagini per il trasferimento di informazioni estrapolate da immagini ottenute con uno scanner medicale, come uno scanner CT o uno scanner di imaging a risonanza magnetica, ad un file di uscita. Viene inoltre utilizzato come software preoperatorio per la simulazione/valutazione delle opzioni di trattamento chirurgico.

Mimics non è destinato all' impiego per imaging mammografico.

## **/** *Controindicazioni*

Notare che Mimics *non* è destinato all'impiego per imaging mammografico.

### **/** *Avvertenze e raccomandazioni*

Il software Mimics deve essere utilizzato esclusivamente da professionisti qualificati. Per risultati ottimali si consiglia a tutti gli utenti la partecipazione ad un corso di formazione tenuto da un esperto Materialise. I prodotti destinati al trattamento o alla diagnosi di pazienti devono essere controllati da il medico

**www.materialise.com**  Materialise NV – Technologielaan 15, B-3001 Leuven, Belgio mimics@materialise.be L-10251-01

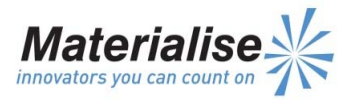

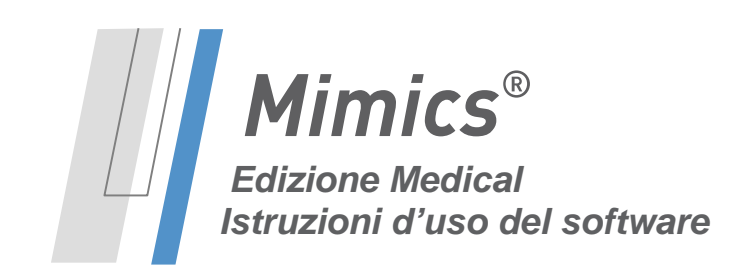

responsabile, il quale puó in grado di confrontare le ricostruzioni 3D con le immagini per verificarne la qualità. Costituisce obbligo ultimo del medico responsabile esercitare il proprio giudizio professionale per stabilire se il trattamento pianificato mediante il software per dispositivi medicali (Mimics) debba essere eseguito. La distanza inter-scansione e intra-scansione inferiore a 1 mm è consigliata nel caso in cui si decida di basare la decisione di trattamento su ricostruzioni 3D per la pianificazione preoperativa o su stampe. Per applicazioni ossee si consiglia di ricostruire le immagini mediche in una finestra ottimizzata per la parte ossea.

### **/** *Consigli di buona pratica e precauzioni*

Tenere presente che la qualità delle immagini mediche determina il grado di precisione del modello 3D in Mimics. La scelta dei protocolli di scansione è a discrezione dell'utente, tuttavia si consiglia di fare riferimento e ottemperare agli standard del settore. Per la simulazione e/o valutazione di opzioni di trattamento chirurgico devono essere utilizzate immagini ottenute meno di sei mesi prima.

Tenere presente che il sistema di coordinate Dicom viene resettato per ciascuna serie Dicom derivante da tutti gli scanner Hitachi e dagli scanner Siemens Symphony, Sonata e Harmony con versioni software precedenti a Syngo MR B13.

# **/** *Istruzioni d'uso*

#### *Avvio di Mimics*

Dopo avere installato il software sul PC, fare doppio clic sull'icona di Mimics, **Research** o **Medical**  presente sul desktop. Per iniziare è anche possibile fare clic sul **pulsante Start All Programs Materialise → Mimics**. Assicurarsi di selezionare l'edizione Medical per le applicazioni cliniche.

Il software Materialise è protetto da un file chiave. Quando Mimics viene avviato per la prima volta, o una volta scaduta la chiave, il Key Request Wizard (procedura guidata di richiesta chiave) viene automaticamente avviato per assistere l'utente nella procedura di registrazione. Le opzioni disponibili sono illustrate nella **Guida di riferimento**. Si consiglia di selezionare **'instant activation'** (attivazione istantanea) nel Key Request Wizard. In questo modo, se si dispone di accesso ad Internet la chiave verrà rinnovata automaticamente alla scadenza.\*

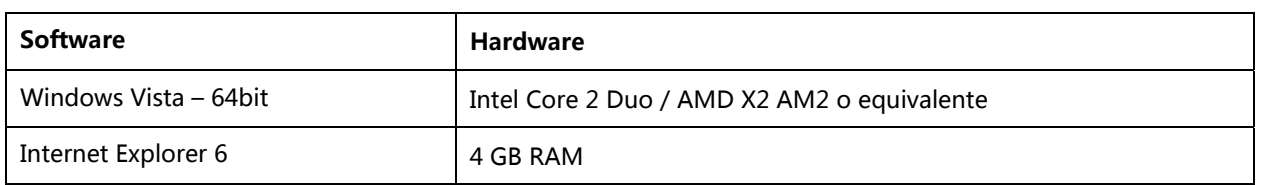

#### *Requisiti minimi di sistema*

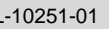

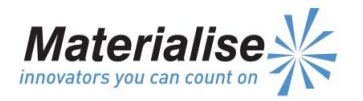

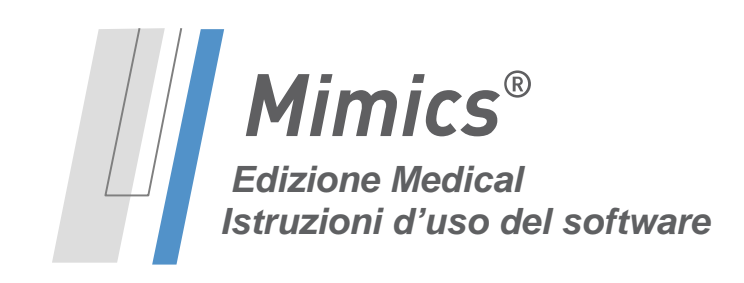

*Il presente documento contiene le "Istruzioni d'uso" di base del software Mimics. Istruzioni dettagliate sono disponibili nella "Guida di riferimento". La lingua utilizzata per l'interfaccia del software Mimics è l'inglese.* 

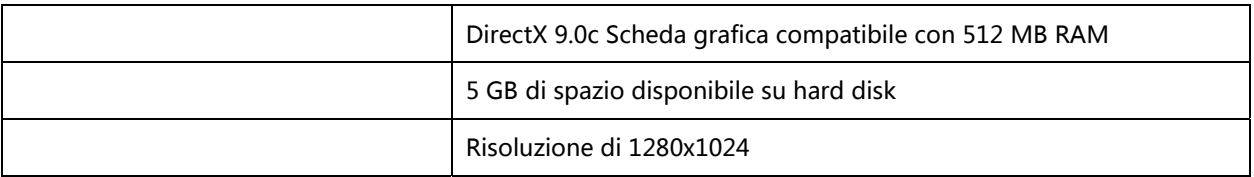

#### *Requisiti di sistema consigliati*

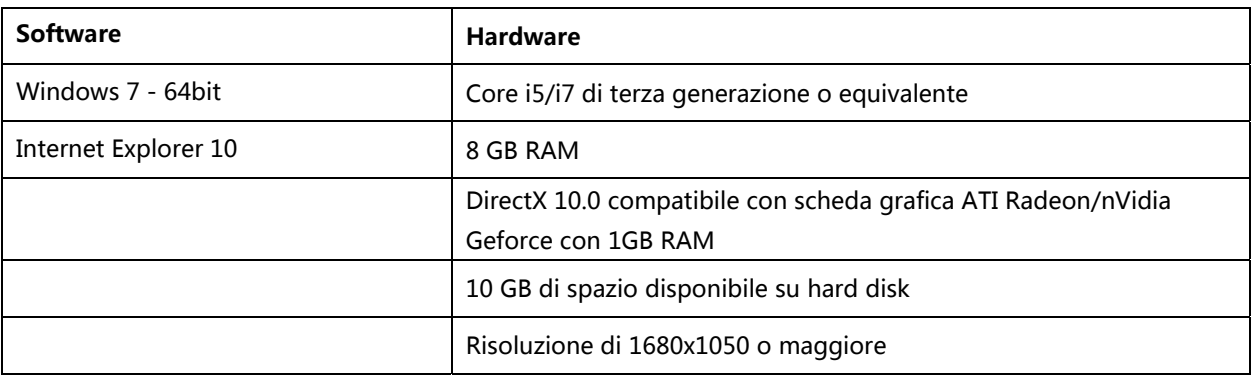

\*Potrebbero essere necessari altri requisiti.

# **/** *Dettagli di contatto produttore*

#### **Prodotto nel 2015 da:**

*Materialise NV* 

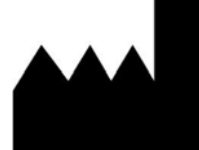

Technologielaan 15 B-3001 Leuven Belgio Telefono: +32 16 39 66 11

http://biomedical.materialise.com

 $C\epsilon$  0120 Mimics Medical é un dispositivo medico marchiato CE.

© 2015 – Materialise N.V. Tutti i diritti sono riservati.

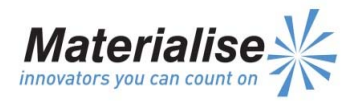